## **Account Setup**

- 1. Open internet browser, navigate to<https://www.acionlinegiving.com/4622>
	- a. Once the website is updated, this will be linked on the Donate page. I'll send out an additional email once the website is updated. Feel free to set up your account now, or wait until our website is updated.
- 2. Click Create New Account on right side of screen

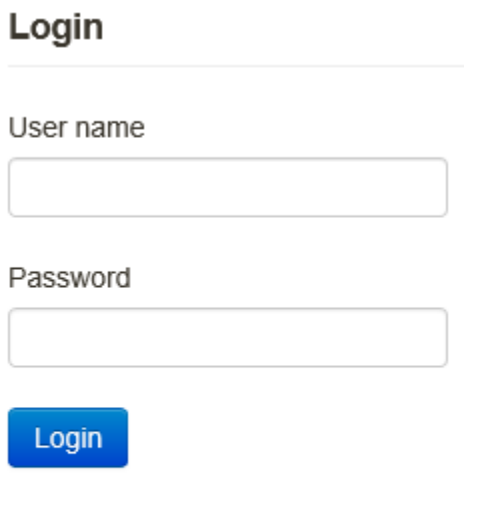

Forgot User ID or Password?

Create New Account

3. Enter Required Information (marked with red asterisk), and click Enter Credentials

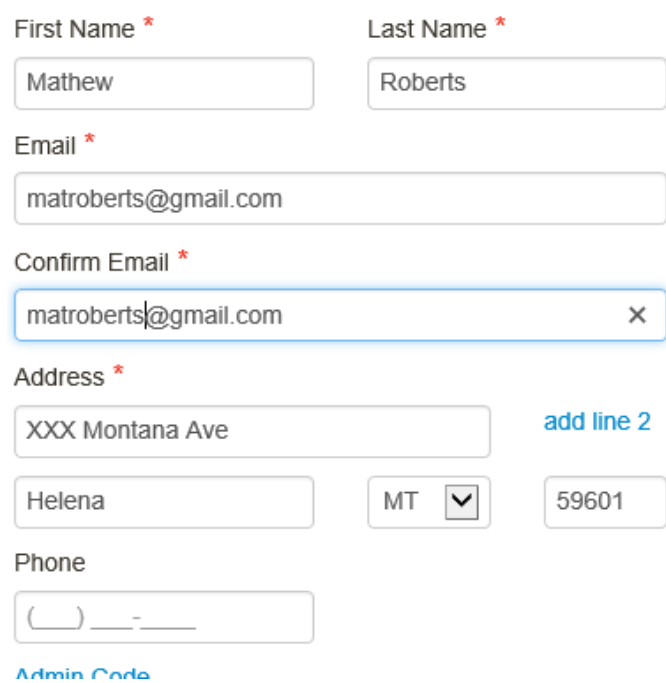

4. Enter User ID and Password, and check the Robot box, and click Create Account

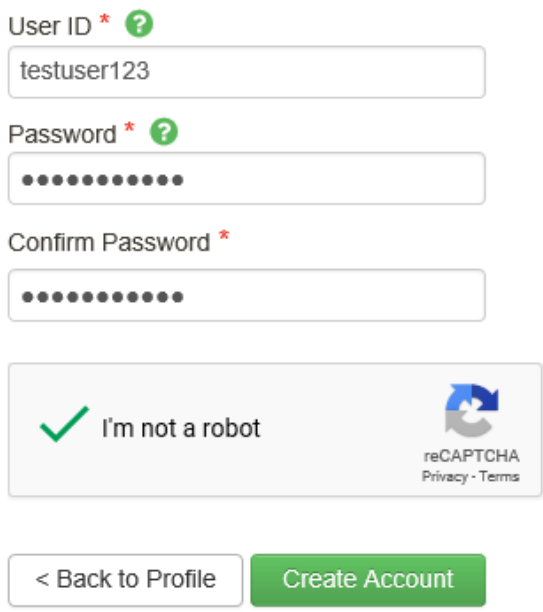

### 5. Enter bank information, and click Create Payment

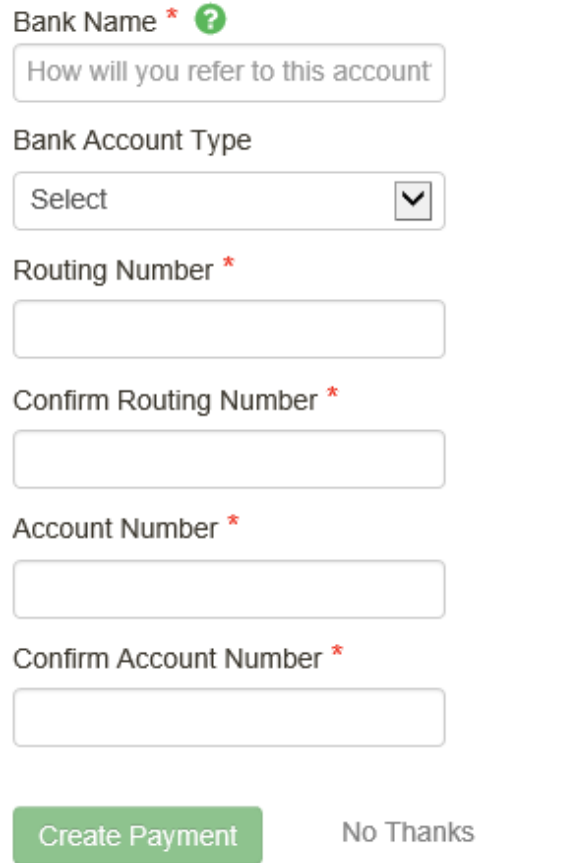

## **How to Give**

1. To donate, click on Give a New Gift

# **St. Moses the Strong Orthodox Mission**

**合** Home Manage My Account -

### **Mathew's Online Giving Home**

**Give a New Gift** 

2. Click on either Pledge or Donation, and choose an option from the drop down box (Pledge: Recurring or Pledge / Donation: Recurring or One Time)

Give

#### 譜 Pledge

Use this fund if you are a pledging member, meaning you have turned in your pledge card, and indicated your pledge amount.

### **昔 Donations**

Use this fund if you are making a donation, or if you are not a pledging member.

- 3. Enter required information, indicated with red asterisk, and click Next
- 4. Verify information on the next page, and if correct, click Confirm.
- 5. Shortly thereafter, you'll get an email confirming your gifts. Please allow 2-4 business days for the transaction to be reflected in your bank account. If the transaction fails, I should get notified before you, so I'll work already be working with our account team for resolution by the time you are notified. Please feel free to contact me with any questions or problems.